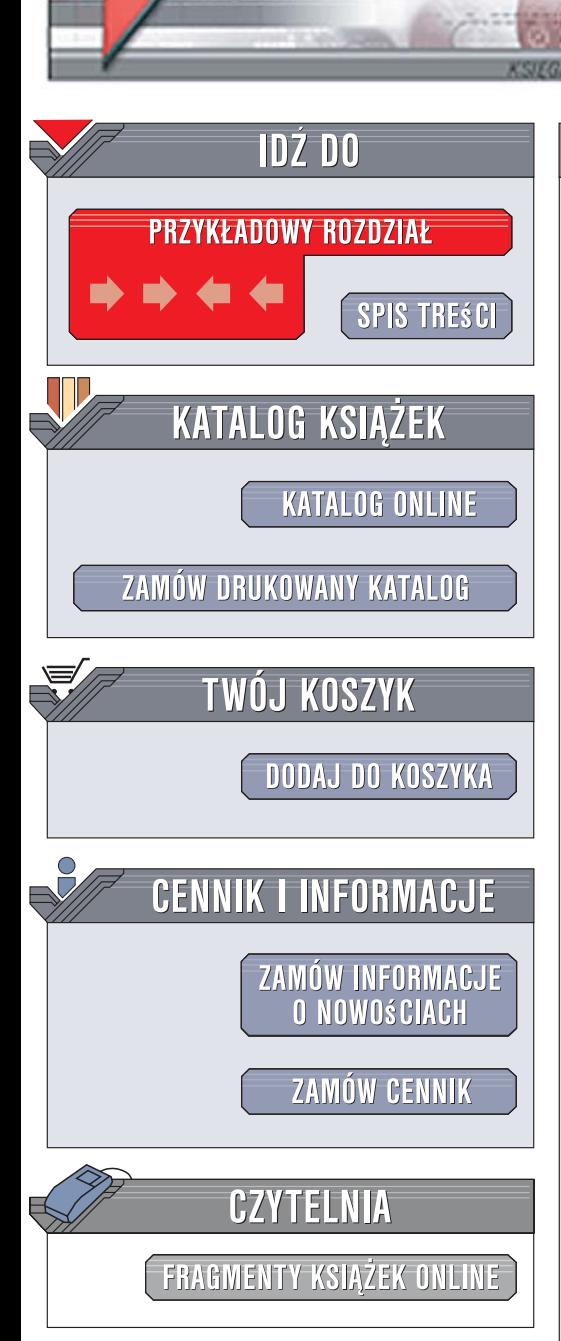

Wydawnictwo Helion ul. Kościuszki 1c 44-100 Gliwice tel. 032 230 98 63 [e-mail: helion@helion.pl](mailto:helion@helion.pl)

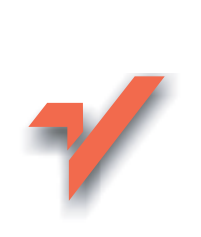

# PostgreSQL. Leksykon kieszonkowy

Autor: Marcin Lis ISBN: 83-246-0869-9 Format: B6, stron: 160

lion. $\nu$ 

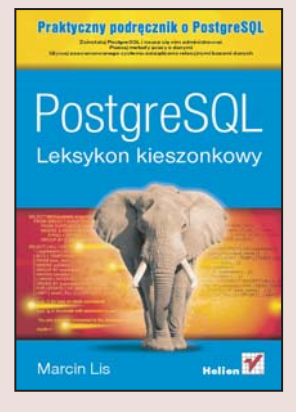

#### Rozpocznij pracê z bazami danych

PostgreSQL to jeden z najpopularniejszych systemów zarządzania relacyjnymi bazami danych (RDBMS) rozwijany na zasadzie wolnego oprogramowania. Zdaniem twórców jest to również najbardziej zaawansowany tego typu produkt na świecie. PostgreSQL umożliwia efektywne zarządzanie bazami danych w różnych systemach operacyjnych, w tym w licznych dystrybucjach Linuksa, systemach z rodziny Unix, Mac OS czy Windows. Jeśli chodzi o możliwości, wydajność i stabilność, PostgreSQL nie ustępuje komercyjnemu oprogramowaniu, a pod niektórymi względami nawet je przewyższa.

"PostgreSQL. Leksykon kieszonkowy" to zwięzły zbiór praktycznych informacji o jednym z najlepszych systemów RDBMS. Dzięki tej książce szybko zainstalujesz PostgreSQL oraz rozpoczniesz administrowanie tym systemem. Poznasz używane w nim typy danych, popularne instrukcje, funkcje i operatory. Nauczysz się obsługiwać tabele i tworzyć indeksy. Dowiesz się, jak stosować agregacje, złączenia i unie. Przeczytasz o technikach tworzenia widoków oraz używania transakcji, a także o złożonych instrukcjach PostgreSQL. Poznasz też metody obsługi znaków narodowych.

- Instalowanie PostgreSQL
- Administrowanie PostgreSQL
- Typy danych
- Instrukcje, funkcje i operatory
- Tworzenie i używanie indeksów
- Stosowanie złaczeń, unii i widoków
- Agregowanie i grupowanie danych
- Stosowanie transakcji
- Korzystanie ze znaków narodowych

 $\sim$ 

Jeśli szukasz nowoczesnego i darmowego systemu RDBMS, PostgreSQL to doskonały wybór

# Spis treści

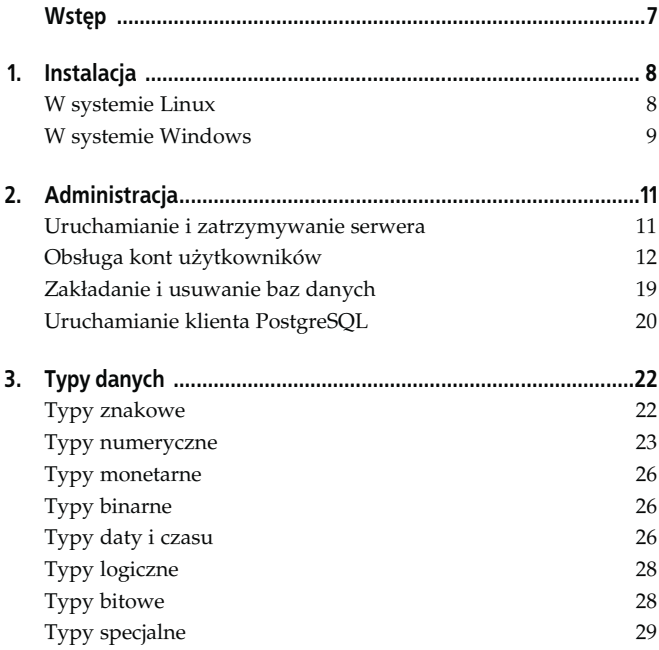

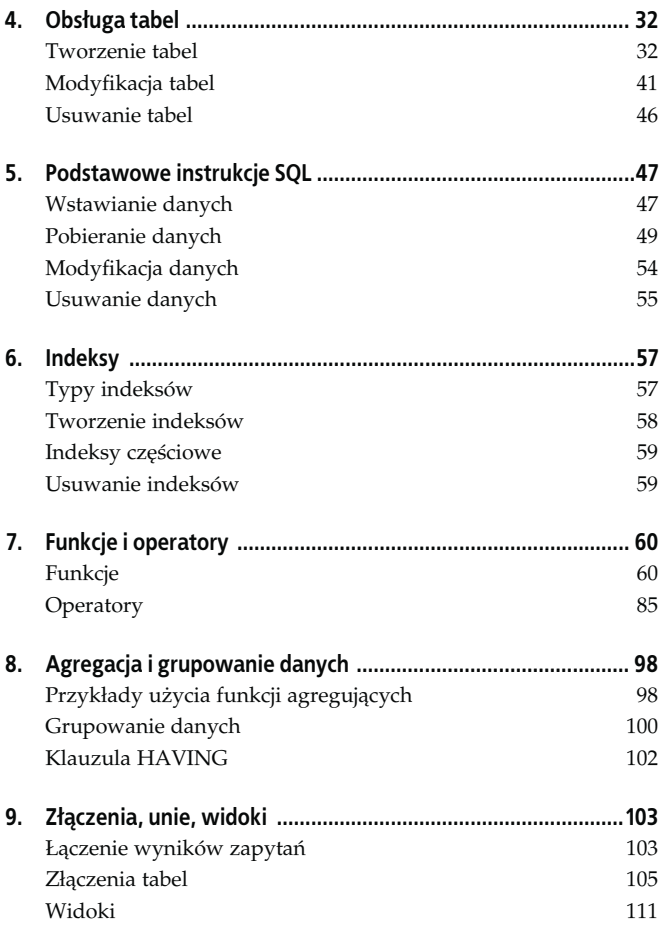

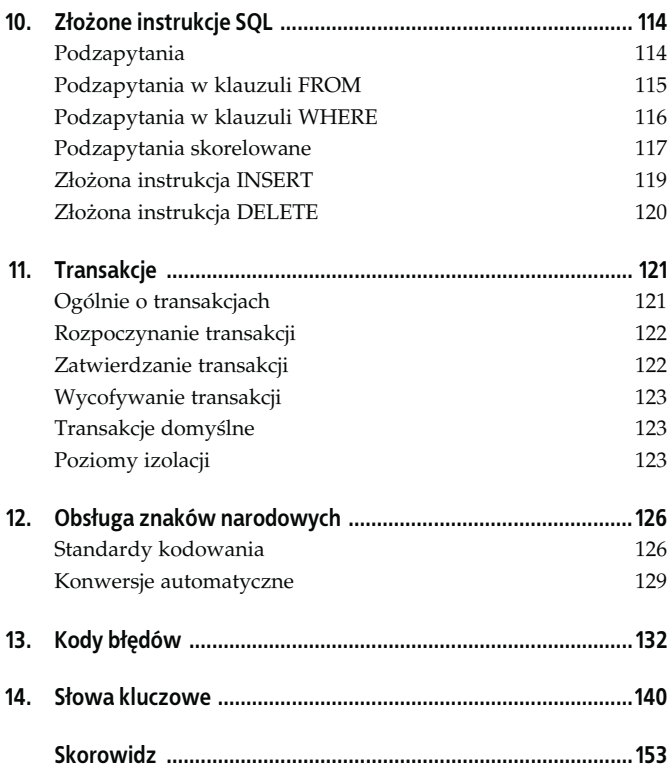

# Rozdział 5. Podstawowe instrukcje SQL

## Wstawianie danych

#### Instrukcja INSERT

Do umieszczania danych w tabelach służy instrukcja INSERT INTO. Jej podstawowa forma ma ogólną postać:

```
INSERT [INTO] nazwa tabeli [(kolumna1, kolumna2, ...,
kolumnaN)]
VALUES (wartość1, wartość2, ..., wartośćN)
```
Powoduje ona wprowadzenie do tabeli nowego wiersza, w którym w polu kolumna1 została zapisana wartość wartość1, w polu kolumna2 — wartość wartość2 itd. Elementy instrukcji ujęte w nawias klamrowy są opcjonalne.

Przy założeniu, że w bazie została umieszczona tabela osoby o kolumnach:

- id przechowuje identyfikator,
- imie przechowuje imię,
- nazwisko przechowuje nazwisko,

utworzona za pomocą instrukcji:

```
CREATE TABLE osoby
(
   id INTEGER PRIMARY KEY NOT NULL,
   imie VARCHAR(20),
  nazwisko VARCHAR(30),
\lambda
```
wstawienie wiersza przechowującego dane Jana Kowalskiego, któremu został nadany identyfikator 1, zostanie wykonane przez instrukcję:

```
INSERT INTO osoby (id, imie, nazwisko) VALUES (1, 'Jan',
'Kowalski');
```
Taka instrukcja może być również rozbita na kilka wierszy, co w przypadku dużej ilości danych może zwiększyć jej czytelność, np.:

```
INSERT INTO
   osoby (id, imie, nazwisko)
VALUES
   (1, 'Jan', 'Kowalski');
```
W sytuacji gdy wstawiane są dane do wszystkich kolumn, a ich kolejność jest zgodna z kolejnością kolumn, nazwy kolumn można pominąć, np.:

```
INSERT INTO osoby VALUES (1, 'Jan', 'Kowalski');
```
Nie ma również konieczności wprowadzania danych zgodnie z kolejnością kolumn, kolejność ta może być dowolna, np.:

```
INSERT INTO osoby (nazwisko, id, imie) VALUES ('Kowalski', 1,
'Jan');
```
Możliwe jest także pominięcie niektórych kolumn, pod warunkiem że nie mają atrybutu NOT NULL, np.:

INSERT INTO osoby (id, nazwisko) VALUES (1, 'Kowalski');

Wartości kolumn o typie danych SERIAL mogą być generowane automatycznie. Zakładając, że pole id tabeli osoby jest tego typu, to aby wprowadzony wiersz miał automatycznie wygenerowaną wartość dla tego pola, w instrukcji wprowadzającej wiersz trzeba pominąć kolumnę id, np.:

```
INSERT INTO osoby (imie, nazwisko) VALUES ('Marceli',
'Przybysz');
```
lub też zastosować w niej wartość DEFAULT:

```
INSERT INTO osoby (id, imie, nazwisko) VALUES (DEFAULT,
'Marceli', 'Przybysz');
```
# Pobieranie danych

#### Instrukcja SELECT

Dane zapisane w tabelach bazy danych można pobierać za pomocą instrukcji SELECT. Schemat jej podstawowej postaci wygląda następująco:

```
SELECT kolumna1, kolumna2, ..., kolumnaN
FROM tabela
[WHERE warunek]
[ORDER BY kolumna1, kolumna2, ..., kolumnaN [ASC | DEC]]
```
Taka konstrukcja oznacza: pobierz wartości wymienionych kolumn z tabeli tabela, spełniających warunek warunek, a wyniki posortuj względem kolumn wymienionych w klauzuli ORDER BY, rosnąco (ASC) lub malejąco (DESC). Elementy ujęte w nawiasach kwadratowych są opcjonalne.

Przy założeniu, że w bazie istnieje tabela o nazwie pracownicy, o następujących kolumnach:

- id typu INTEGER, będąca kluczem głównym i zawierająca identyfikator każdego wiersza,
- imie typu VARCHAR(20), z atrybutem NOT NULL, zawierająca imię pracownika,
- .<br>• nazwisko typu VARCHAR(30), z atrybutem NOT NULL, zawierająca nazwisko pracownika,
- placa typu DECIMAL(7, 2), z atrybutem NOT NULL, zawierająca miesięczne wynagrodzenie pracownika,
- stanowisko typu VARCHAR(20), z atrybutem NOT NULL, zawierająca stanowisko pracownika,
- pesel typu CHAR(11), zawierająca PESEL pracownika,

do pobrania całej jej zawartości posłuży instrukcja:

SELECT \* FROM pracownicy;

Symbol \* oznacza tu, że w wyniku zapytania mają być uwzględnione wszystkie kolumny.

Jeżeli mają zostać wyświetlone tylko niektóry kolumny, nazwy tych kolumn należy umieścić za słowem SELECT, oddzielając poszczególne nazwy znakami przecinka, np.:

SELECT imie, nazwisko, stanowisko FROM pracownicy;

Istnieje również możliwość zmiany nazw kolumn w wynikach zapytania. Wystarczy, jeśli występujące w zapytaniu SELECT nazwy zostaną zastąpione sekwencjami o schematycznej postaci:

nazwa\_kolumny AS alias

gdzie nazwa\_kolumny to nazwa oryginalnej kolumny, a alias to nazwa, jaka ma się pojawić w wynikach zapytania, np.:

SELECT imie, nazwisko, placa AS wynagrodzenie FROM pracownicy;

#### Sortowanie danych

Wyniki zapytania typu SELECT mogą być sortowane. Umożliwia to klauzula ORDER BY. Sortowanie może odbywać się w porządku rosnącym bądź malejącym, względem jednej bądź kilku kolumn. Porządkiem domyślnym jest porządek rosnący. Gdyby zatem istniała potrzeba wyświetlenia wszystkich wierszy tabeli pracownicy posortowanych względem nazwiska w porządku alfabetycznym rosnącym, należy zastosować konstrukcję:

SELECT \* FROM pracownicy ORDER BY nazwisko ASC;

lub prościej:

SELECT \* FROM pracownicy ORDER BY nazwisko;

Gdyby zaś sortowanie miało się odbywać w porządku malejącym — instrukcję:

SELECT \* FROM pracownicy ORDER BY nazwisko DESC;

Sortowanie może się odbywać względem większej liczby kolumn. Przykładowo, tabela pracownicy może zostać posortowana najpierw względem nazwiska, a następnie względem płacy. Przy czym kierunek sortowania jest niezależny dla każdej kolumny, czyli można jednocześnie sortować względem nazwiska w porządku rosnącym i płacy w porządku malejącym, np.:

SELECT \* FROM pracownicy ORDER BY nazwisko ASC, placa DESC;

#### Kryteria pobierania danych

Otrzymanie określonego zestawu wierszy zapewnia klauzula WHERE instrukcji SELECT. Za klauzulą WHERE należy umieścić warunek, jaki muszą spełniać wiersze, aby znalazły się w wynikach zapytania. Warunek w klauzuli WHERE może zawierać różnego rodzaju operatory, które są przedstawione w rozdziale 7., "Funkcje i operatory". Najczęściej stosuje się wszelkiego rodzaju operatory porównywania i logiczne. Poniżej zaprezentowanych zostało kilka przykładów zastosowania klauzuli WHERE, pobierających różne dane z tabeli pracownicy o strukturze takiej, jak przedstawiona w punkcie "Instrukcja SELECT".

Jeśli pobrane mają zostać wiersze tabeli, które w kolumnie nazwisko zawierają wartość Kowalski, należy zastosować warunek nazwisko='Kowalski', więc pełne zapytanie przyjmie postać:

SELECT \* FROM pracownicy WHERE Nazwisko='Kowalski';

Jeśli pobrane mają zostać dane pracowników o płacy niższej niż 1600 zł, zapytanie będzie miało postać:

```
SELECT * FROM pracownicy WHERE placa < 1600;
```
Aby uzyskać w wyniku zapytania wiersze o identyfikatorach z przedziału 3 – 6, trzeba użyć dwóch warunków: id >= 3 i id <= 6 połączonych operatorem AND:

```
SELECT * FROM pracownicy WHERE id >= 3 AND id <= 6;
```

```
lub operatora BETWEEN:
```

```
SELECT * FROM pracownicy WHERE id BETWEEN 3 AND 6;
```
Jeśli konieczne jest uzyskanie wierszy o identyfikatorach ze zbioru 3, 5 i 7, można zastosować trzy instrukcje warunkowe:  $id = 3$ ,  $id = 5$  i  $id = 7$  połączone za pomocą operatora OR (czyli sumy logicznej):

```
SELECT * FROM pracownicy WHERE id=3 OR id=5 OR id=7:
```
lub operator IN:

SELECT \* FROM pracownicy WHERE id IN(3, 5, 7);

#### Usuwanie powtórzonych wierszy

Instrukcja SELECT może być również uzupełniona klauzulą DI-STINCT, która gwarantuje niepowtarzalność wierszy wynikowych, innymi słowy, eliminuje duplikaty z wyników zapytania. Klauzulę DISTINCT należy umieścić za słowem SELECT, ogólnie:

```
SELECT DISTINCT kolumna1, kolumna2, ..., kolumnaN
FROM tabela
[WHERE warunek]
[ORDER BY kolumna1, kolumna2, ..., kolumnaN [ASC | DEC]]
```
np.:

SELECT DISTINCT nazwisko FROM pracownicy ORDER BY nazwisko;

### Etykiety kolumn

W wynikach zapytania można zmieniać nazwy kolumn przez nadanie im etykiet. Odbywa się to za pomocą słowa kluczowego AS. Ogólnie nazwę takiej kolumny należy zastąpić sekwencją:

nazwa\_kolumny AS etykieta

#### np.:

```
SELECT id AS identyfikator, imie, nazwisko FROM pracownicy;
```
#### Ograniczanie wyników zapytań

Do uzyskiwania ograniczonego podzbioru wierszy wynikowych zapytania służą klauzule LIMIT i OFFSET. Zapytanie je zawierające ma ogólną postać:

```
SELECT kolumna1, kolumna2, ..., kolumnaN
FROM tabela
[WHERE warunek]
[ORDER BY kolumna1, kolumna2, ..., kolumnaN [ASC | DEC]]
LIMIT [ile1 | ALL][OFFSET ile2]
```
gdzie ile1 oznacza liczbę wierszy, które mają zostać uwzględnione w wynikach, natomiast ile2 — liczbę wierszy, które mają być pominięte, zanim zaczną być prezentowane wyniki zapytania. Wystąpienie zamiast ile1 słowa ALL będzie oznaczało, że mają być uwzględniane wszystkie wiersze (zatem zapytanie zachowa się tak, jakby klauzula LIMIT została pominięta), jeśli natomiast ile2 będzie miało wartość 0, będzie to oznaczało, że żadne wiersze nie mają być pomijane (więc zapytanie zachowa się tak, jakby klauzula OFFSET została pominięta). Podczas stosowania klauzul LIMIT i OFFSET zwykle powinno się również stosować klauzulę sortującą ORDER BY.

Przykładowo, aby uzyskać 5 pierwszych wierszy z tabeli pracownicy sortowanej względem kolumny id, należy zastosować zapytanie:

```
SELECT * FROM pracownicy
ORDER BY id
LIMIT 5;
```
Natomiast w celu uzyskania 3 wierszy począwszy od 8. (czyli pomijając pierwsze 7) — instrukcję:

```
SELECT * FROM pracownicy
ORDER BY id
LIMIT 3 OFFSET 7;
```
## Modyfikacja danych

#### Instrukcja UPDATE

Do modyfikacji danych zawartych w tabelach służy instrukcja UPDATE. Ma ona ogólną postać:

```
UPDATE nazwa_tabeli
SET kolumna1=wartość1, kolumna2=wartość2, ...,
kolumnaN=wartośćN
[WHERE warunek]
```
Oznacza ona: zmień w tabeli nazwa\_tabeli, w kolumnach spełniających warunek warunek, wartość kolumny kolumna1 na wartość1, kolumny kolumna2 na wartość2 itd. Warunek występujący po klauzuli WHERE jest tutaj opcjonalny, a jego pominięcie oznacza, że zmiany będą dokonane we wszystkich wierszach.

Jeśli zatem w bazie istnieje tabela osoby zawierająca następujące kolumny:

- $\bullet$  id,
- imie,
- nazwisko,
- rok\_urodzenia,

to zamianę wszystkich wartości w kolumnie rok\_urodzenia na wartość 1982 umożliwi instrukcja:

UPDATE osoby SET rok\_urodzenia=1982;

Aby zmiana dotyczyła konkretnych wierszy, stosuje się warunek sekcji WHERE, np. zmianę roku urodzenia dla pracownika o identyfikatorze 8 można uzyskać za pomocą polecenia:

UPDATE osoby SET rok\_urodzenia=1982 WHERE id=8;

Można oczywiście jednocześnie zmodyfikować kilka pól w danym wierszu, np.:

```
UPDATE osob1y SET rok_urodzenia=1982, imie='Jan',
nazwisko='Kowalski' WHERE id=1;
```
# Usuwanie danych

#### Instrukcja DELETE

Do usuwania danych służy instrukcja DELETE o schematycznej postaci:

```
DELETE FROM tabela
[WHERE warunek]
```
Oznacza ona: usuń z tabeli tabela wszystkie wiersze spełniające warunek warunek. Jeśli pominie się warunek, zostaną usunięte wszystkie dane (podobnie jak w przypadku instrukcji UPDATE, gdzie pominięcie warunku powodowało modyfikację wszystkich wierszy tabeli).

Aby usunąć wszystkie dane z tabeli pracownicy, należy wykonać instrukcję:

```
DELETE FROM pracownicy;
```
Po jej wykonaniu tabela pracownicy nie będzie zawierała żadnych danych. Taką konstrukcję trzeba zatem stosować z rozwagą, ponieważ serwer nie wygeneruje żadnego ostrzeżenia ani dodatkowego pytania.

Selektywne usuwanie danych jest możliwe dzięki użyciu klauzuli WHERE z odpowiednim wyrażeniem warunkowym, które konstruuje się na takich samych zasadach, jak w przypadku instrukcji SELECT czy UPDATE. Przykładowo, usunięcie z tabeli pracownicy wiersza, który w kolumnie id ma wartość 5, nastąpi po wykonaniu instrukcji:

```
DELETE FROM pracownicy WHERE id=5;
```